### **ELEKTRONICZME POTWIERDZENIE WOLI PRZYJĘCIA**

Wyniki rekrutacji zostaną udostępnione w terminie wskazanym w harmonogramie rekrutacji. Użytkownik, który wcześniej wypełnił wniosek w systemie i założył konto może sprawdzić wyniki po zalogowaniu się na stronie

<https://nabor.pcss.pl/kleszczewo/przedszkole/logowanie>

### Kandydat

## Testowy Kandydat

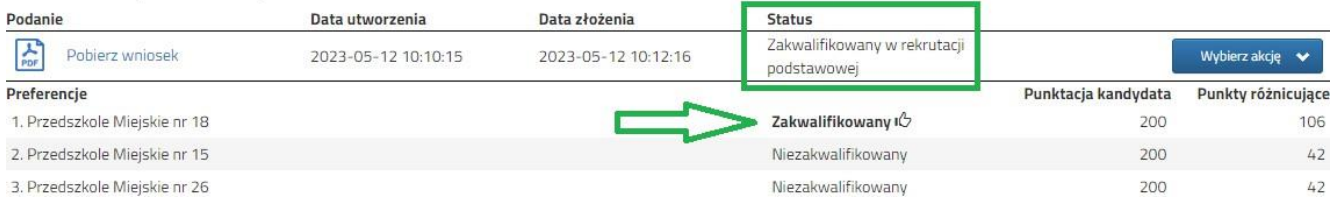

# **Testowy Kandydat**

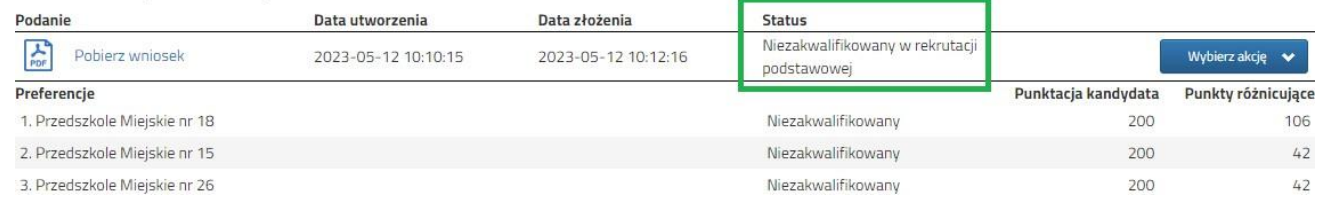

### **ELEKTRONICZNE POTWIERDZENIE WOLI PRZYJĘCIA**

Dla dzieci zakwalifikowanych należy potwierdzić wolę przyjęcia dziecka do przedszkola, do którego zostało zakwalifikowane. W tym celu po zalogowaniu się do systemu na stronie <https://nabor.pcss.pl/kleszczewo/przedszkole/logowanie> przy wniosku, który ma status Z*akwalifikowany w rekrutacji podstawowej* wybieramy opcję **Wybierz akcję**, następnie **Potwierdź przyjęcie**.

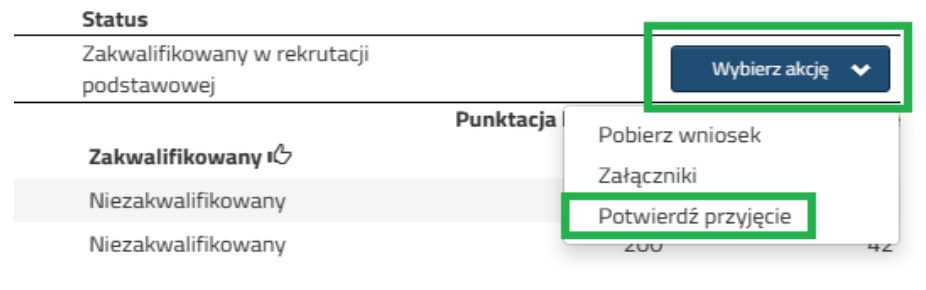

Po potwierdzeniu woli przyjęcia przy przedszkolu, do którego dziecko jest zakwalifikowane, w kolumnie status pojawi się informacja **Potwierdzono wolę przyjęcia**.